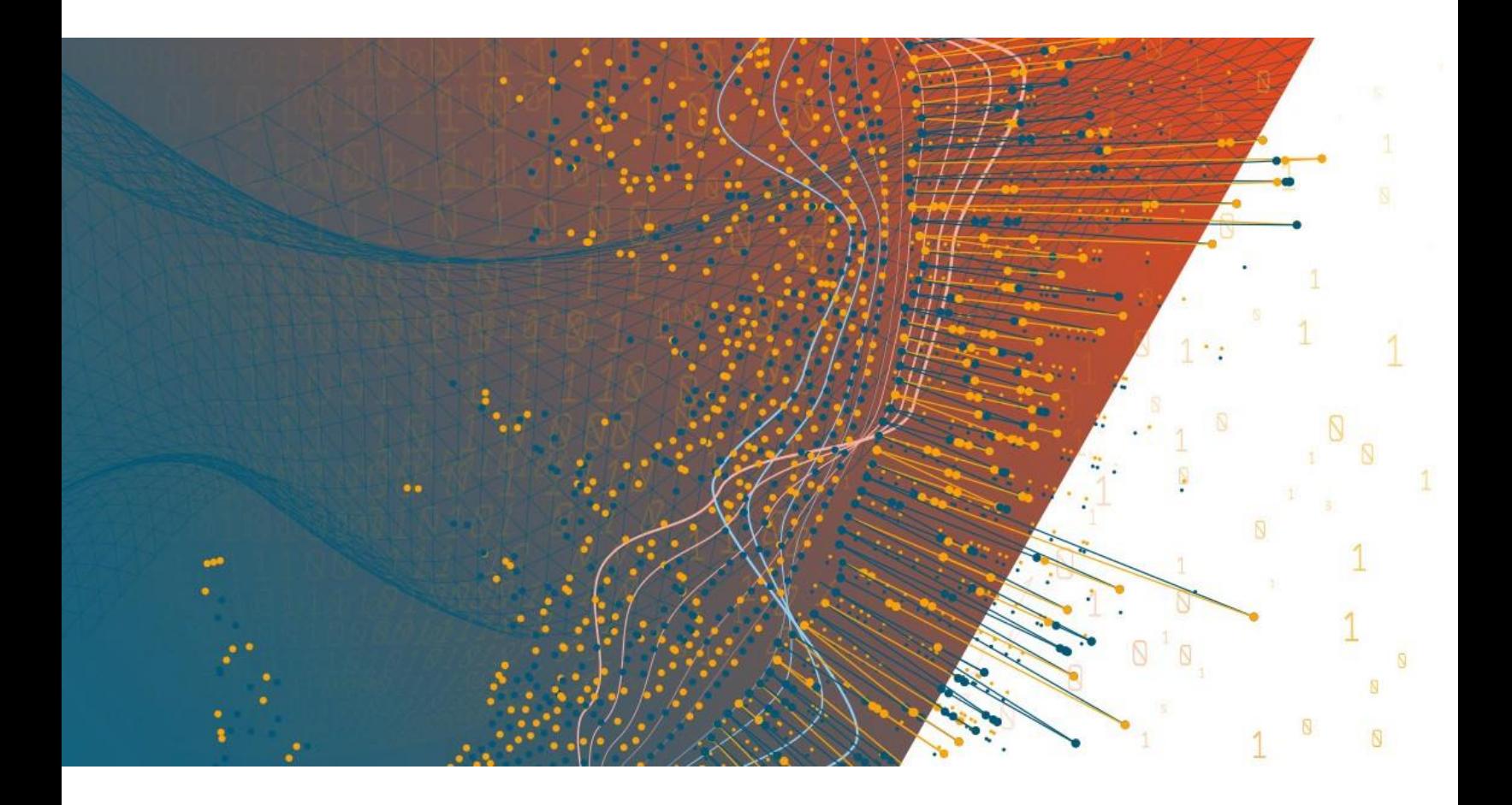

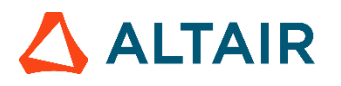

**Altair® Monarch® v2021.0 MONARCH SERVER RMS CONNECTION TO CONTENT MANAGEMENT SYSTEMS**

# **TABLE OF CONTENTS**

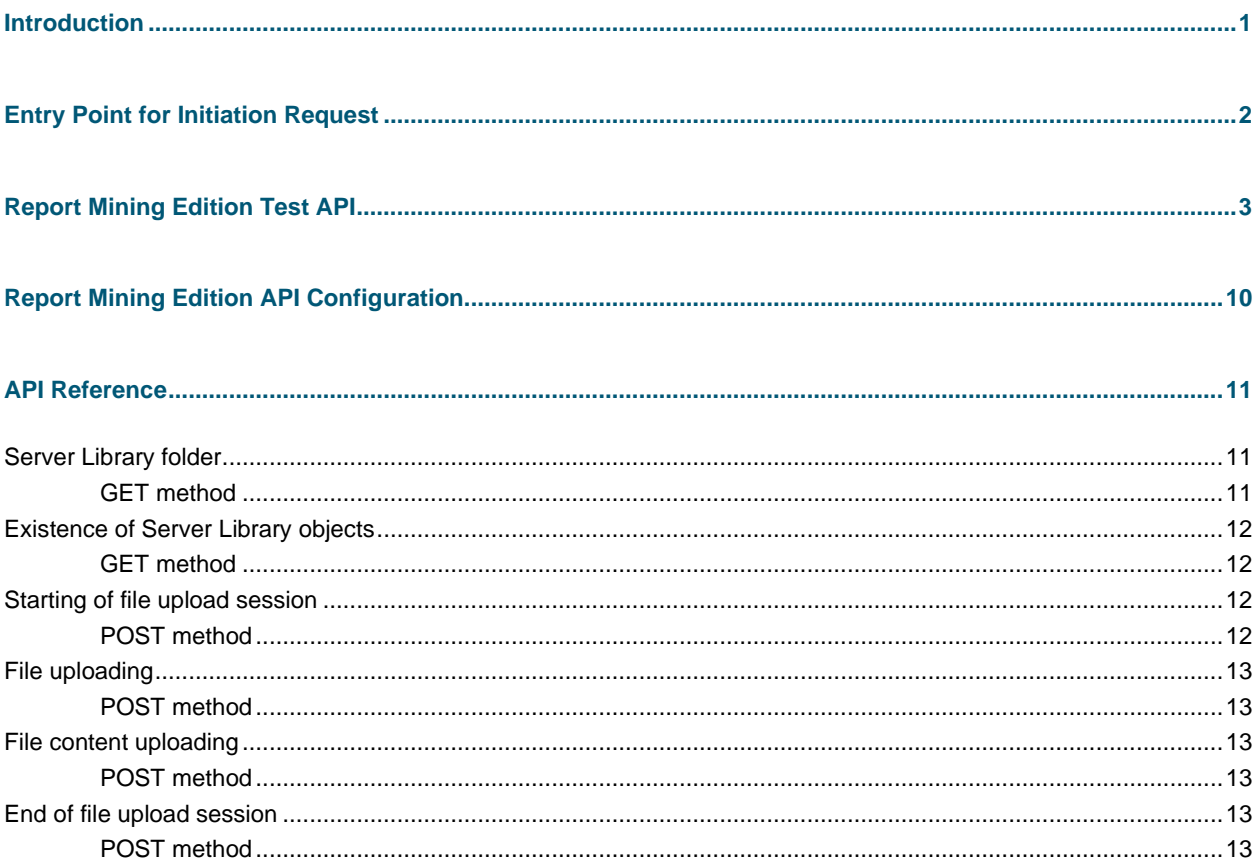

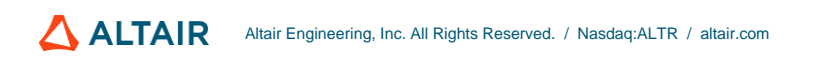

# <span id="page-2-0"></span>**INTRODUCTION**

Monarch Server Report Mining Server (RMS) Edition can be used through an initiation request.

The initiation request can be accomplished in several steps.

- 1. Send the first request using the HTTP POST method to initialize the RMS session. The result of this request is a unique session ticket.
- 2. Upload the necessary reports using the HTTP POST method.
- 3. Submit session ticket in a client browser to analyze the uploaded reports.

# <span id="page-3-0"></span>**ENTRY POINT FOR INITIATION REQUEST**

#### The initiation request is sent to the RMS entry point. The URL of the entry point is

http://<host name>:<port number>/<RMS virtual directory>/TestFramework/TestAPI where

- ❑ <host name> is the name of the computer in which the target RMS WebServer component is installed
- □ <port number> is the port number on which the RMS WebServer is listening
- ❑ <RMS virtual directory> is the virtual directory in which the application is installed (RMSClient by default)

# <span id="page-4-0"></span>**REPORT MINING EDITION TEST API**

RMS recognizes a request and then queries the report, model, and template data to determine the user's available views. The page with the appropriate request parameters will be displayed.

The RMS Test API page contains the following items:

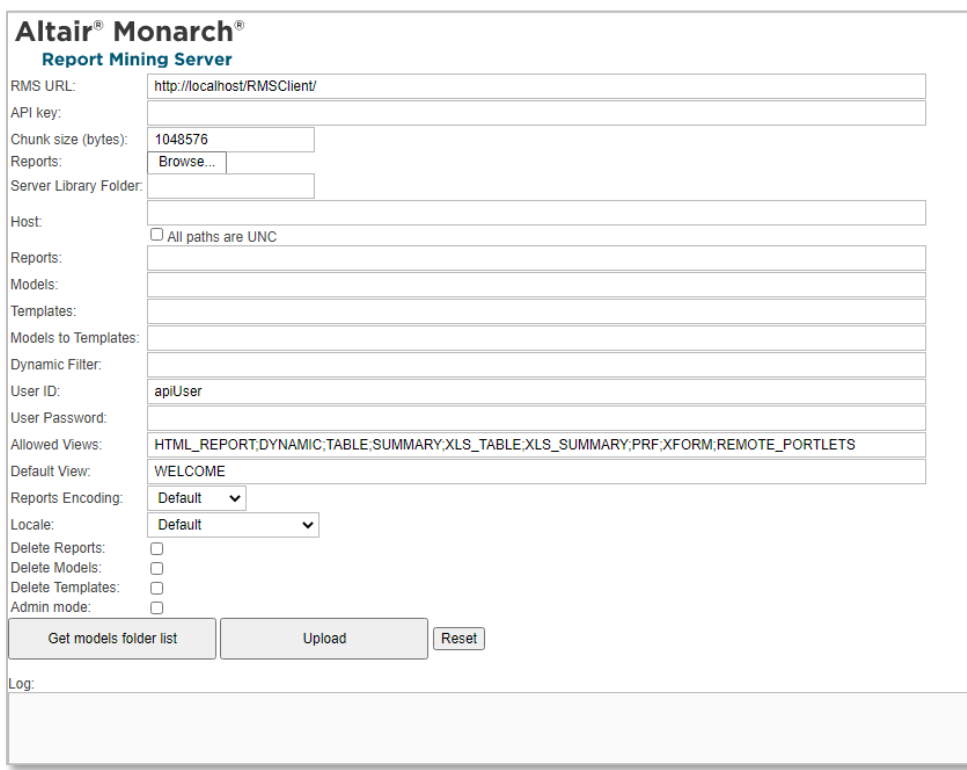

□ **RMS URL field**: URL: http://<host name>:<port number>/<RMS virtual directory>,

where

- < host name> is the name of the computer in which the target RMS WebServer component is installed
- <port number> is the port number on which the RMS WebServer is listening
- <RMS virtual directory> is the virtual directory in which the application is installed (RMSClient by default)
- ❑ **API key field**: API key, which is generated in MSAdmin (**System Settings -> System Preferences -> RMS Settings -> RMS API Keys**).

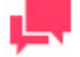

# **NOTES**

The value of the key is generated automatically when a new API key is added.

- ❑ **Chunk size (bytes) field**: Parts size, based on which a report is divided when loading.
- ❑ **Reports field with Browse button**: Click this button to select one or more reports from the file system.
- ❑ **Server Library Folder field**: Name of the existing Server Library Folder that contains models; click the **Get models folder list** button, and then select the name of the folder from the drop-down list.
- ❑ **Host field**: The name of the host where the report is located. The default value is the data retrieved by the initiation request to the server.

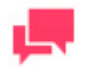

This field is mandatory if you will use the Reports, Models, Templates, and Models to Templates fields.

- ❑ **All paths are UNC check box**: Select this check box if the report host is not set so that the report path is equally accessible with any exporter.
- ❑ **Reports field**: Enter a complete resolvable path to the source report(s) or a folder which contains reports.

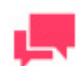

## **NOTES**

This field is not mandatory.

The default value is the data retrieved by the initiation request to the server. The data are added automatically to the WebServer during installation. The location is http://<host name>:<port number>/<RMS virtual directory>/TestPage/Files,

#### where

- <host name> is the name of the computer in which the target RMS WebServer component is installed
- $\leq$  port number > is the port number on which the RMS WebServer is listening
- <RMS virtual directory> is the virtual directory in which the application is installed (RMSClient by default)

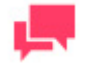

#### **NOTES**

RMS supports the following formats for this parameter:

- Path to a single report
- List of paths to the reports. The list items should be separated with a semicolon (;): <report\_1\_path>;<report\_2\_path>;... <report\_n\_path>
- Path to the folder that contains reports (only .prn, .pdf, and .xps files are retrieved)
- ❑ **Models field**: A complete resolvable path to the source models (non-template-bound), a folder with templates, or a model definition ID.

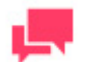

This field is not mandatory.

The default value is the data retrieved by the initiation request to the server. The data are added automatically to the WebServer during installation. The location is http://<host name>:<port number>/<RMS virtual directory>/TestPage/Files,

#### where

- <host name> is the name of the computer where the target RMS WebServer component is installed
- $$
- <RMS virtual directory> is the virtual directory in which the application is installed (RMSClient by default)

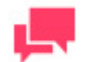

### **NOTES**

RMS supports the following formats for this parameter:

- Path to a single model
- List of paths to the models. The list items should be separated with a semicolon (;): <model\_1\_path>;<model\_2\_path>;… <model\_n\_path>
- Path to the folder that contains models
- Model Definition ID. The model object is available to the user (if the user has the necessary access permissions)

This parameter should list only table/summary models and not templatebound models.

❑ **Templates field**: Complete resolvable path to the source template(s) or a template definition ID.

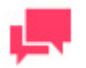

## **NOTES**

This field is not mandatory.

The default value is the data retrieved by the initiation request to the server. The data are added automatically to the WebServer during installation. The location is http://<host name>:<port number>/<RMS virtual directory>/TestPage/Files

where

- <host name> is the name of the computer in which the target RMS WebServer component is installed
- <port number> is the port number on which the RMS WebServer is listening
- <RMS virtual directory> is the virtual directory in which the application is installed (RMSClient by default)

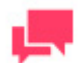

RMS supports the following formats for this parameter:

- Path to a single template
- List of paths to the templates. The list items should be separated with a semicolon (;): <template 1 path>;< template 2 path>;... <template\_n\_path>
- Path to the folder that contains templates (only .xls, and .xlsx files are retrieved)
- Template Definition ID. The template object is available to the user (if the user has the necessary access permissions)

If this parameter is absent, XFORM data views will not be available.

❑ **Models to Templates field**: The model-to-template association. Model and Template Definition IDs can be used as input here instead of paths.

The default value is data retrieved by the initiation request to the server. The data are added automatically to the WebServer during installation. The location is at http://<host name>:<port number>/<RMS virtual directory>/TestPage/Files

#### where

- <host name> is the name of the computer in which the target RMS WebServer component is installed
- <port number> is the port number on which the RMS WebServer is listening
- <RMS virtual directory> is the virtual directory in which the application is installed (RMSClient by default)

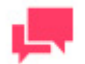

## **NOTES**

The list items should be separated with a semicolon (;): *<template\_1\_path>;<model\_1\_path>;<template\_2\_path>; <model\_2\_path>…<template\_n\_path>;<model\_n\_path>*

If this parameter is absent, XFORM data views will not be available.

❑ **Dynamic Filter field**: The initial dynamic filter for Data, Summary, and ES Style Views.

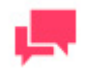

# **NOTES**

It consists of a value pair of column name and filter value:

*FILTERCOLUMN=[ColumnName];FILTERVALUE=[FilterValue];FILTERO PERATOR=[EQ.NEQ,GT,LT,GTE,LTE,CONTAINS,STARTSWITH,ENDS*

## *WITH]*

The date format for the filter value is YYYYMMDD.

❑ **User ID field**: Entry for user identifier.

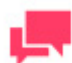

# **NOTES**

This identifier used for getting user preferences and for authentication.

❑ **User Password field**: Entry for user password.

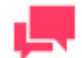

# **NOTES**

If a password is not provided, a new dynamic user is created in the RMS DB. This user is assigned to the user group that is specified in the web.config file of the RMS Client. If a password is provided, the user with the USER\_ID and PASSWORD should already exist and be assigned with the RMS User privilege to login to RMS Client.

❑ **Allowed Views field**: Specifies the data views that will be available for the user. By default, all views are listed.

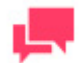

# **NOTES**

The list items should be separated with a semicolon (**;**): <data\_view\_1 >; < data\_view\_2>; … < data\_view\_n>,

where <*data\_view\_n*> is one of the following constants:

- HTML\_REPORT
- DYNAMIC
- **TABLE**
- **SUMMARY**
- XLS\_TABLE
- XLS\_SUMMARY
- PRF
- XFORM
- REMOTE\_PORTLETS

❑ **Default View field**: Specifies the name of the view to be shown initially. The default value is **Welcome**.

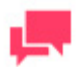

The view name can be one of the values permitted for the Allowed Views parameter. If no view name is specified, My Home page will be displayed.

- ❑ **Report Encoding field**: Encoding type of incoming reports from the following:
	- ANSI • UTF16LE
	- **ASCII** UTF16BE
	- UTF8

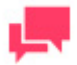

# **NOTES**

If the value is not defined, the default encoding type specified by the admin will be used.

- ❑ **Locale field**: The locale to be used in the current session. It can be one of the following:
	- English
	- Deutsch (German Germany)
	- Français (French France)

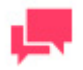

# **NOTES**

If the value is not defined, the default locale specified by the admin will be used.

❑ **Delete Reports check box**: Removes source report after user session ends.

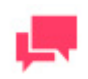

# **NOTES**

The reports selected via the Choose Files button will not be removed.

❑ **Delete Models check box**: Removes source models after user session ends.

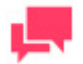

# **NOTES**

The models from the Server Library Folder will not be removed.

❑ **Delete Templates check box**: Removes source templates after user session ends.

- ❑ **Admin mode check box**: Allows uploading of shared models and deleting of models.
- ❑ **Get models folder list button**: Click this button to get a list of folders with models from the Server Library.
- ❑ **Upload button**: Click this button to get a URL built for the connection to the Monarch Server RMS. The built URL is available via the link that appears beside this button.
- ❑ **Log field disabled by default**: Displays all errors and downloaded files.

# <span id="page-11-0"></span>**REPORT MINING EDITION API CONFIGURATION**

You can change the settings of RMS API in the **config.xml** file.

The RMS Content Host involves the following settings in this file:

❑ <appSettings>

…

…

```
 <add key="ApiUploadStoragePath" value="" />
```

```
</appSettings>
```
Enter the path in which the temporary folder will be created with the uploaded reports. Path by default is \\<host name>\C:\Windows\Temp\DatawatchRmsApiUploadStorage.

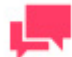

…

…

#### **NOTES**

The folder with the uploaded reports will be removed after the session ends.

❑ <appSettings>

```
 <add key="ApiUploadSessionTimeOut" value="01:00:00" />
```
</appSettings>

Enter the time after which the session will finish.

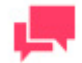

# **NOTES**

The resulting link will be not available after the session ends.

# <span id="page-12-0"></span>**API REFERENCE**

<span id="page-12-1"></span>The following is a complete reference of methods supported by the Report Mining Edition API.

# **SERVER LIBRARY FOLDER**

<span id="page-12-2"></span>Get the Server Library folder list.

# **GET method**

http://localhost/RMSClient/api/v1/folder/list

#### **Parameters:**

- ❑ apiKey (string) RMS API Key (should be created in System Settings)
- ❑ objectTypes (string) List of object types separated by ";". If set, only the folders containing objects of these types will be returned. The possible types are
	- MODEL
	- GROUP
	- TEMPLATE

#### **Response:**

- ❑ Id (int) Folder ID
- ❑ Name (string) Folder name
- ❑ Description (string) Folder description
- ❑ ParentId (int) Parent folder ID

# <span id="page-13-0"></span>**EXISTENCE OF SERVER LIBRARY OBJECTS**

<span id="page-13-1"></span>Check if the Server Library folder has objects of the aforementioned types.

# **GET method**

http://localhost/RMSClient/api/v1/folder/hasobjects

### **Parameters:**

- ❑ apiKey (string) RMS API key (should be created in System Settings)
- ❑ folderName (string) Server Library folder name
- ❑ objectTypes (string) List of object types separated by ";"

### **Response:**

❑ HasObjects (Boolean) – True/false

# <span id="page-13-2"></span>**STARTING OF FILE UPLOAD SESSION**

<span id="page-13-3"></span>Start file upload session.

# **POST method**

http://localhost/RMSClient/api/v1/upload/beginsession

**Parameter:**

❑ apiKey (string) – RMS API key (should be created in System Settings)

**Response:**

❑ TicketId (string) – Ticket ID used to add files

# <span id="page-14-0"></span>**FILE UPLOADING**

<span id="page-14-1"></span>Initiate an upload of a new file.

# **POST method**

```
http://localhost/RMSClient/api/v1/upload/file
```
#### **Parameters:**

- ❑ FileName (string) File name
- ❑ TicketId (string) Ticket ID

**Response:**

❑ FileId (string) – File ID used to upload a file's content

# <span id="page-14-2"></span>**FILE CONTENT UPLOADING**

Upload file content. This can be called several times for chunked uploading. The content of the file or file chunk should be passed in the request body.

# <span id="page-14-3"></span>**POST method**

http://localhost/RMSClient/api/v1/upload/file/{FileId}

**Parameter:**

```
❑ FileId (string) – File ID
```
**Response:**

<span id="page-14-4"></span>❑ ChunkSize (int) – Size of received file content

# **END OF FILE UPLOAD SESSION**

<span id="page-14-5"></span>End file upload session and return the URL to the RMS interface with the uploaded files.

# **POST method**

http://localhost/RMSClient/api/v1/upload/endsession

### **Parameters:**

- $\Box$  TicketId (string) Ticket ID used to add files
- ❑ Host (string) RMS host
- ❑ ReportPaths (string) A complete resolvable path to the source report(s) or a folder which contains reports
- ❑ ModelPaths (string) A complete resolvable path to the source models (non-template-bound), a folder with templates, or a model definition ID
- ❑ TemplatePaths (string) Complete resolvable path to the source template(s) or a template definition ID
- ❑ TemplatesToModelsMap (string) Association between the model and template. Model and Template Definition IDs can be used as input here instead of paths.
- ❑ DynamicFilter (string) The initial dynamic filter for Data, Summary, and ES Style Views.
- ❑ UserName (string) User identifier
- ❑ Password (string) User password
- ❑ ModelsFolder (string) Refers to the Server Library password
- ❑ AllowedViews (string) Data views that will be available for the user
- ❑ DefaultView (string) Specifies the name of the view to be shown initially
- ❑ Encoding (string) Encoding type of incoming reports
- ❑ Locale (string) The locale to be used in the current session
- ❑ DeleteReports (bool) Removes source report after user session ends
- ❑ DeleteModels (bool) Removes source models after user session ends
- ❑ DeleteTemplates (bool) Removes source templates after user session ends
- ❑ AdminMode (bool) Allows uploading of shared models and deleting of models

**Response:**

❑ URI – RMS URL to RMS interface with uploaded files

# **CONTACT US**

#### **GET IN TOUCH**

We'd love to hear from you. Here's how you can [reach us.](https://www.altair.com/contact-us/)

### **SALES CONTACT INFORMATION**

**US: + 1.800.445.3311 International: + 1.978.441.2200**

#### **Sales Email**

**US: [sales@datawatch.com](mailto:sales@datawatch.com) Europe[: sales\\_euro@datawatch.com](mailto:sales_euro@datawatch.com) Asia Pacific: [sales\\_apac@datawatch.com](mailto:sales_apac@datawatch.com)**

## **SUPPORT CONTACT INFORMATION**

**Customer Portal:** <https://community.altair.com/community> **Email:** [dasupport@altair.com](mailto:dasupport@altair.com) **US: +1 800.988.4739 Canada: +1 978.275.8350 Europe, Middle East, Africa: +44 (0) 8081 892481**